# **OBTENTION D'AIDE**

Si vous rencontrez des problèmes avec votre produit LaCie, consultez la tableau ci-après pour la liste des ressources disponibles.

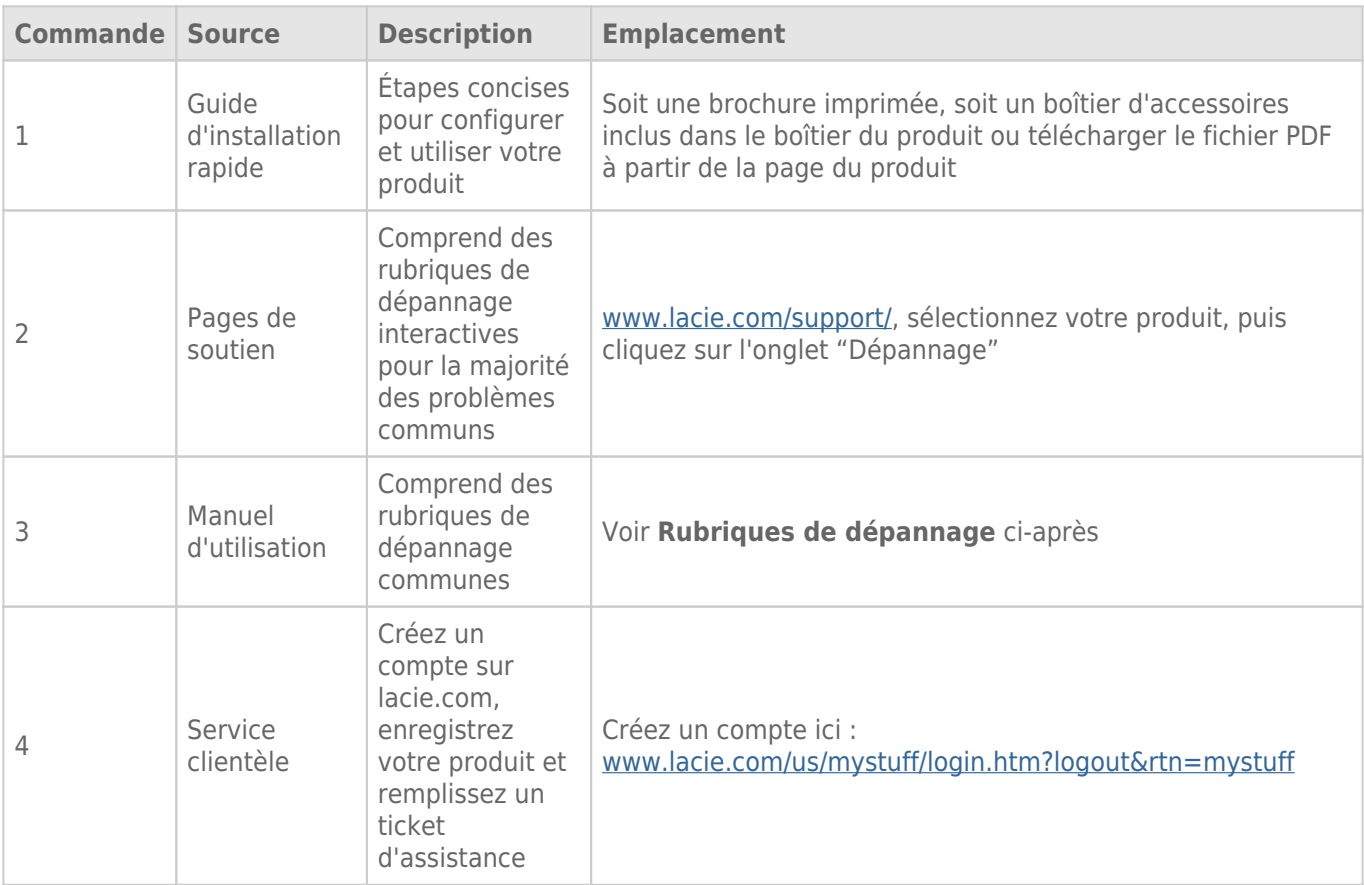

**NB :** LaCie a pour mission de fournir des produits de qualité supérieure afin d'enrichir la vie de ses clients. Afin d'aider LaCie à offrir une assistance à la clientèle de meilleure qualité, nous vous encourageons à créer un compte et à enregistrer votre produit sur [www.lacie.com/us/mystuff/login.htm? logout&rtn=mystuff.](http://www.lacie.com/us/mystuff/login.htm? logout&rtn=mystuff) Vous pouvez ainsi nous transmettre des retours d'informations importantes et recevoir des mises à jours relatives à votre périphérique LaCie.

## RUBRIQUES SUR LE DÉPANNAGE

**Remarque :** le service de dépannage interactif, un moyen très efficace de résoudre les problèmes rencontrés avec votre produit, est disponible à l'adresse [www.lacie.com/support/.](http://www.lacie.com/support/) Sélectionnez votre produit, puis cliquez sur l'onglet « Dépannage ».

#### **Le LaCie 5big Thunderbolt 2 ne s'allume pas.**

[Q : Pouvez-vous vérifier que le LaCie 5big est correctement connecté ?](#page--1-0)

R : Assurez-vous que :

- le bloc d'alimentation est correctement branché sur une source d'alimentation électrique ;
- le câble Thunderbolt est branché à un ordinateur qui prend en charge la technologie Thunderbolt de première génération ou Thunderbolt 2 ;
- l'ordinateur connecté au LaCie 5big est sous tension.

Si toutes ces conditions sont réunies, appuyez de nouveau un court instant sur le bouton d'alimentation lumineux.

[Q : Y a-t-il un problème au niveau de l'alimentation ?](#page--1-0)

R : Contactez le service d'assistance LaCie si vous pensez que le bloc d'alimentation est défectueux.

#### **Le LaCie 5big Thunderbolt 2 s'éteint lorsque je monte un périphérique en série.**

[Q : Le produit s'éteint-il dès que le périphérique et le port du La Cie 5big entrent en contact ?](#page--1-0)

R : Il est possible que le périphérique ne soit pas compatible avec les produits Thunderbolt. Débranchez les périphériques que vous avez branchés et redémarrez le produit.

#### **Le LaCie 5big Thunderbolt 2 ne répond pas.**

[Q : Avez-vous essayé de redémarrer le système ?](#page--1-0)

R : Éjectez le volume de l'ordinateur et arrêtez le LaCie 5big en appuyant un court instant sur le bouton situé sur la face avant. Si rien ne se passe au bout de quelques minutes, vous pouvez forcer l'arrêt du LaCie 5big. Pour ce faire, appuyez longuement sur le bouton (plus de quatre secondes) avant de le relâcher. Une fois éteint, appuyez sur le bouton situé sur la face avant et relâchez-le immédiatement pour redémarrer le produit. Remarque : il n'est pas recommandé d'appuyer longuement sur le bouton dans des conditions de fonctionnement normales, vous risqueriez de perdre des données. Lorsque le voyant d'activité ne clignote plus en bleu, vérifiez que votre ordinateur est correctement connecté aux volumes du LaCie 5big.

#### **Le LaCie 5big Thunderbolt 2 est en surchauffe.**

[Q : La température ambiante est-elle trop élevée ? La sortie d'air est-elle bloquée ? Avez-vous constaté un](#page--1-0) [dysfonctionnement sur plusieurs ventilateurs ?](#page--1-0)

R : Si la température ambiante est inférieure à 40 °C et si la sortie du ventilateur est dégagée, il est possible qu'un ou plusieurs ventilateur(s) présente(nt) un dysfonctionnement. Si les voyants clignotent en bleu et en rouge, reportez-vous à la section [Voyants du système](http://manuals.lacie.com/fr/manuals/5big-thunderbolt2/led) pour en savoir plus.

#### **Je ne sais pas si je dois mettre à jour le firmware du LaCie 5big.**

[Q : Où puis-je vérifier la version du firmware ?](#page--1-0)

R : Consultez LaCie RAID Manager pour connaître la version du firmware.

[Q : Comment puis-je savoir s'il s'agit de la dernière version du firmware ?](#page--1-0)

R : Consultez la section [LaCie support](http://www.lacie.com/us/support/) pour obtenir les dernières informations sur le produit.

### Problème : Je ne vois pas le volume du LaCie 5big Thunderbolt 2 sur mon ordinateur.

[Q : Des périphériques dotés de la technologie Thunderbolt de première génération et/ou Thunderbolt 2 sont-ils branchés sur](#page--1-0) [le même port ?](#page--1-0)

R : Débranchez les autres périphériques Thunderbolt et vérifiez si le volume du LaCie 5big s'affiche sur le bureau.

[Q : Les icônes correspondant au\(x\) volume\(s\) du LaCie 8big Thunderbolt 2 s'affichent-elles sur le bureau ?](#page--1-0)

R : Les icônes du disque dur du système de stockage doivent s'afficher sur votre bureau. Vérifiez que les préférences du Finder pour l'affichage des volumes externes sur le bureau sont sélectionnées sous **Finder > Préférences > Général**.

[Q : Le boîtier LaCie 5big Thunderbolt 2 est-il connecté à un ordinateur compatible avec la technologie Thunderbolt de](#page--1-0) [première génération ou la technologie Thunderbolt 2 ?](#page--1-0)

R : La technologie Thunderbolt de première génération et la technologie Thunderbolt 2 reposent sur une connexion Mini DisplayPort. Bien que les ordinateurs Macintosh plus anciens soient équipés de connecteurs Mini DisplayPort, ceux-ci servent uniquement à connecter un ou plusieurs moniteurs. Les anciens ordinateurs Mac équipés de connecteurs Mini DisplayPort ne prennent pas en charge les périphériques dotés de la technologie Thunderbolt 2, tels que le LaCie 5big Thunderbolt 2.

[Q : Avez-vous suivi correctement la procédure d'installation ?](#page--1-0)

R : Consultez la procédure d'installation (voir la section [Installation\)](http://manuals.lacie.com/fr/manuals/5big-thunderbolt2/setup). Assurez-vous que les deux extrémités du câble Thunderbolt sont correctement connectées aux ports et que le périphérique est alimenté par le bloc d'alimentation fourni.

[Q : J'ai connecté le boîtier à mon nouvel ordinateur Mac avec un ancien câble Mini DisplayPort que j'utilise pour mes](#page--1-0) [moniteurs. Pourquoi les volumes n'apparaissent-ils pas sur le bureau ?](#page--1-0)

R : Les périphériques de stockage Thunderbolt 2 nécessitent des câbles spécialement conçus pour la technologie Thunderbolt. Utilisez le câble fourni avec votre périphérique.

[Q : J'ai connecté un câble compatible avec la technologie Thunderbolt à mon nouveau Mac, mais le LaCie 5big Thunderbolt 2](#page--1-0) [: \(a.\) ne s'allume pas et/ou \(b.\) n'est pas suffisamment alimenté.](#page--1-0)

R : Le boîtier doit également être alimenté via le bloc d'alimentation fourni. Voir la section [Installation.](http://manuals.lacie.com/fr/manuals/5big-thunderbolt2/setup)

[Q : Les deux extrémités du câble Thunderbolt sont-elles correctement branchées ?](#page--1-0)

R :

- Utilisez uniquement un câble compatible avec la technologie Thunderbolt.
- Vérifiez que les deux extrémités du câble Thunderbolt sont entièrement insérées dans leurs ports respectifs.
- Essayez de déconnecter le câble Thunderbolt, puis attendez 10 secondes avant de le reconnecter.
- Si le volume n'est toujours pas reconnu, redémarrez l'ordinateur et réessayez.

### Problème : Je reçois des messages d'erreur de transfert de fichier et Time Machine ne fonctionne pas.

[Q : Un message « Erreur 50 » s'est-il affiché lors de la copie de données sur le disque de stockage ?](#page--1-0)

R : Lorsque vous copiez des fichiers ou des dossiers d'un ordinateur vers un volume FAT 32, certains caractères sont ignorés. Il s'agit notamment des caractères suivants :

 $? <$  > / \:

LaCie déconseille l'utilisation du système de fichiers FAT32 avec un périphérique de stockage Thunderbolt 2.

[Q : Avez-vous reçu un message d'erreur vous indiquant que le disque dur a été déconnecté lorsque l'ordinateur a quitté le](#page--1-0) [mode veille ?](#page--1-0)

R : Ne tenez pas compte de ce message. Le disque dur réapparaîtra automatiquement sur le bureau.

### Problème : L'espace de stockage semble incorrect.

[Q : Je viens d'envoyer de nombreux fichiers dans la corbeille. Pourquoi ne vois-je pas apparaître d'espace supplémentaire](#page--1-0) [pour la copie de nouveaux fichiers ?](#page--1-0)

R : L'espace disque ne sera récupéré qu'une fois ces fichiers effacés. Pour supprimer définitivement ces fichiers :

- Cliquez sur **l'icône Corbeille** sur le dock.
- Une fenêtre du Finder s'ouvre. Cliquez sur **Vider** en haut à droite.

### Problème : La vitesse de la bande passante du LaCie 5big Thunderbolt 2 n'est pas optimale. Les taux de transfert sont les mêmes que ceux de mon périphérique de stockage doté de la technologie Thunderbolt de première génération.

[Q : Votre ordinateur prend-il en charge la technologie Thunderbolt 2 ?](#page--1-0)

R : Pour pouvoir bénéficier des taux de transfert offerts par la technologie Thunderbolt 2, le LaCie 5big Thunderbolt 2 doit être connecté à un ordinateur qui prend en charge cette technologie.

[Q : Avez-vous monté en série le LaCie 5big Thunderbolt 2 avec des périphériques dotés de la technologie Thunderbolt de](#page--1-0) [première génération ?](#page--1-0)

R : Des périphériques dotés de la technologie Thunderbolt 2 peuvent être montés en série avec des périphériques dotés de la technologie Thunderbolt de première génération. Cependant, le LaCie 5big Thunderbolt 2 peut uniquement atteindre les taux de transfert assurés par la technologie Thunderbolt 2 s'il est branché directement à l'ordinateur avant les autres périphériques montés en série. Si votre ordinateur prend en charge la technologie Thunderbolt 2, assurez-vous que le LaCie 5big Thunderbolt 2 est le premier périphérique du montage en série.

[Q : Avez-vous monté en série le LaCie 5big Thunderbolt 2 après un écran ?](#page--1-0)

R : Les périphériques dotés de la technologie Thunderbolt 2 peuvent être montés en série avec un écran. Cependant, le LaCie 5big Thunderbolt 2 peut uniquement atteindre les taux de transfert assurés par la technologie Thunderbolt 2 s'il est branché directement à l'ordinateur avant les autres périphériques montés en série. Si votre ordinateur prend en charge la technologie Thunderbolt 2, assurez-vous que le LaCie 5big Thunderbolt 2 est le premier périphérique du montage en série.